# **Информация для установки и эксплуатации «Ремонт и содержание автомобильных дорог и объектов дорожного хозяйства» в формате программы для ЭВМ «Программный комплекс «ГРАНД-Смета»» (далее – База данных)**

Предусмотрено два варианта установки и эксплуатации:

- 1. Без аппаратного ключа защиты.
- 2. С использованием аппаратного ключа защиты.

Описание вариантов установки приводятся ниже.

### **1. Вариант установки и эксплуатации без аппаратного ключа защиты.**

Для установки и эксплуатации Базы данных на вашем компьютере необходимо:

Скачать архив по ссылке:

<https://zsccs.ru/sites/default/files/archive/grandsmeta.zip>

и извлечь его содержимое в папку на компьютере C:\GrandSmeta.

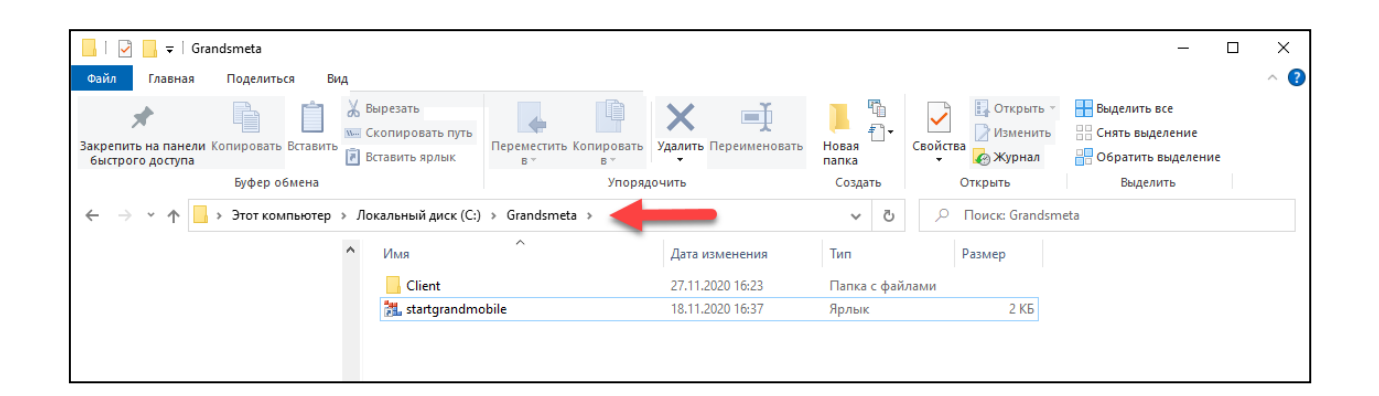

После извлечения для запуска воспользуйтесь ярлыком startgrandmobile.lnk

### **2. Вариант установки и эксплуатации с использованием аппаратного ключа защиты.**

Перед запуском необходимо вставить аппаратный ключ защиты (при этом в вашем компьютере ключ будет определяться как обычный флеш-накопитель), зайти на него через «Проводник» или «Мой компьютер» и запустить файл StartGrandMobile.exe. При этом откроется окно запуска программы «Мобильный ГРАНД»

Перед запуском возможно потребуется установить драйвер для электронного ключа. Для этого в окне «Мобильный ГРАНД» необходимо нажать на кнопку «Установить драйвер» и выполнить установку(Описана ниже).

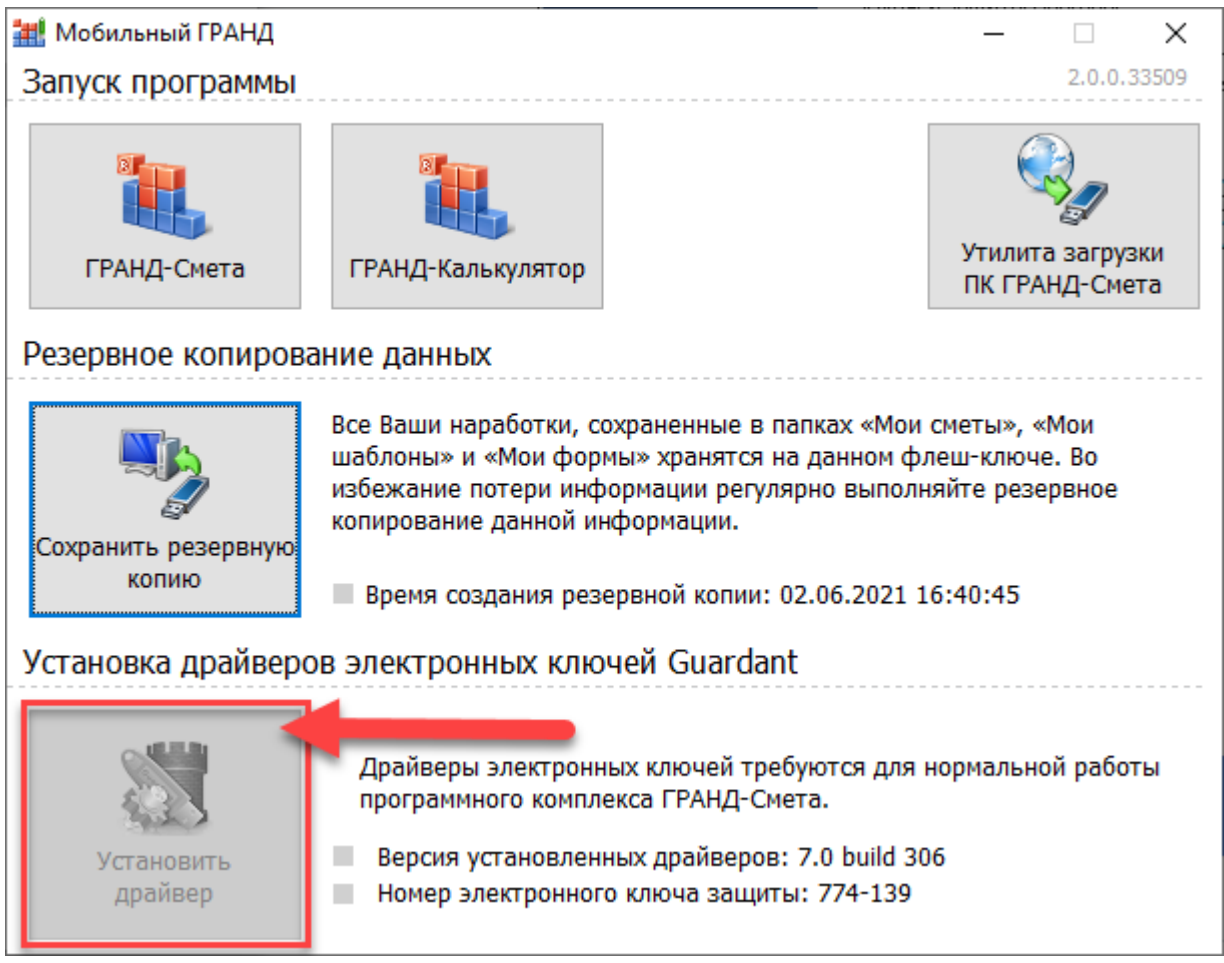

Для запуска необходимо нажать кнопку "ГРАНД-Смета" в окне «Мобильный ГРАНД».

#### **Установка драйверов электронных ключей Guardant**

Скачайте по ссылке драйверы электронных ключей Guardant:

[https://cdn.grandsmeta.ru/ftp/drivers/7\\_0/GrdDrivers.zip](https://cdn.grandsmeta.ru/ftp/drivers/7_0/GrdDrivers.zip)

Извлеките содержимое архива в папку на компьютере.

Для установки драйверов электронных ключей Guardant, нажмите «Далее» для начала процесса установки.

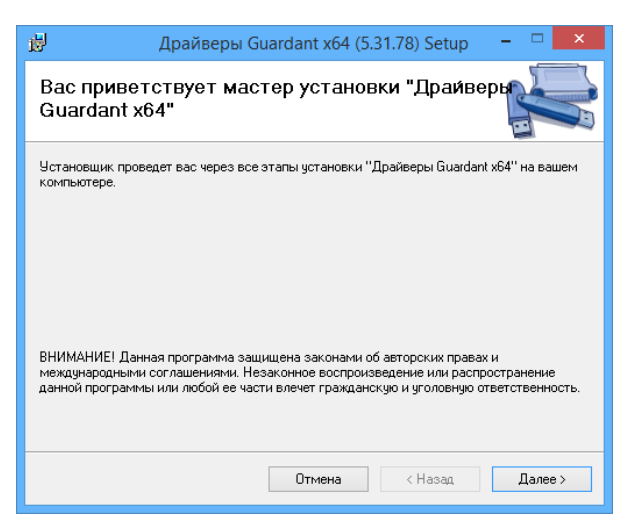

Для подтверждения процесса установки драйверов электронных ключей Guardant, нажмите «Далее».

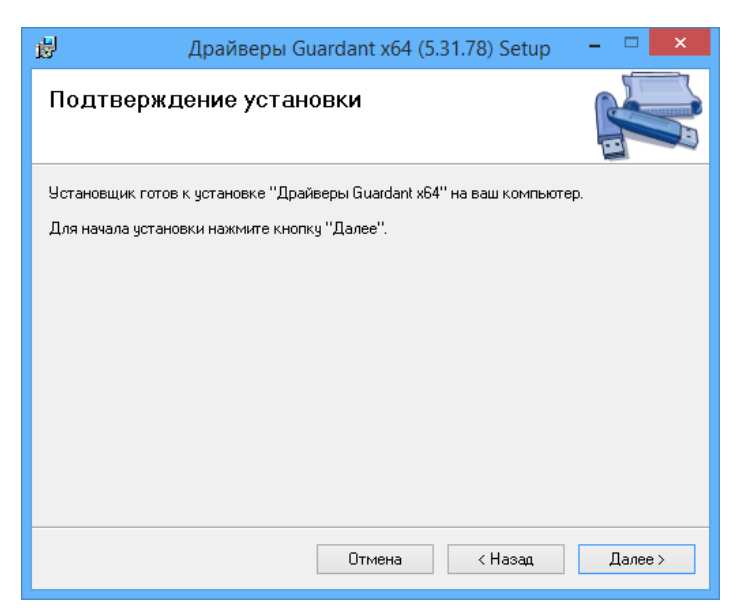

Для завершения установки нажмите кнопку «Закрыть».

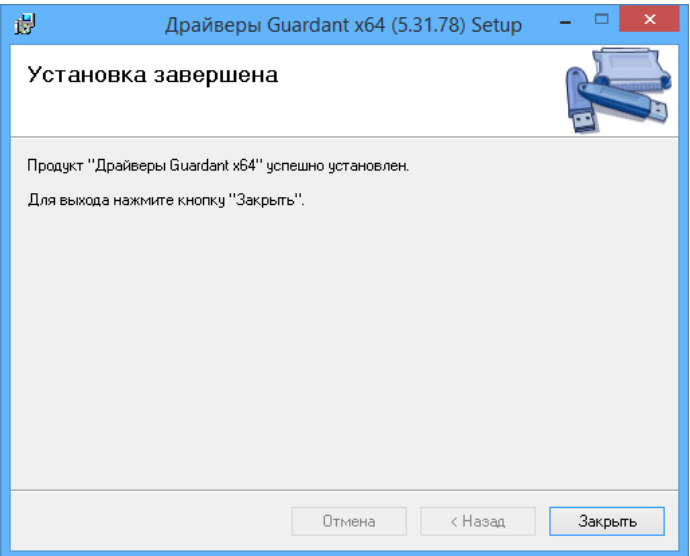

#### **Системные требования**

Свободное место на жестком диске не менее 2 Гб;

Операционная система: Windows 8.1, 10, 11 (64-х разрядные).

Процессор не ниже 2ГГц;

Оперативная память не менее 4 Гб;

Разрешение экрана не менее 1280х800, количество экранных цветов не менее 256;

# **Информация для эксплуатации «Ремонт и содержание автомобильных дорог и объектов дорожного хозяйства» в формате программы для ЭВМ «Программный комплекс «ГРАНД-Смета»»**

Описание работы с БД - [https://zsccs.ru/sites/default/files/archive/opisanie\\_raboty\\_s\\_bd.pdf.](https://zsccs.ru/sites/default/files/archive/opisanie_raboty_s_bd.pdf)